# TWO IMPORTANT TOOLS FOR MINISTRY TO HELP GROW YOUR CHURCH!

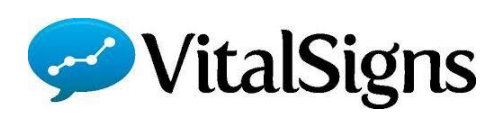

Vital Signs continues to be an important tool to help us evaluate the health of our local church ministry. More than just recording numbers, Vital Signs can help us spot trends that can keep us focused on the most important parts of our ministry!

For those pastors and churches now celebrating new beginnings, please remember to change the email addresses of those who are to receive the weekly reporting emails if you haven't done so already. Feel free to call or email me if you need assistance. You can also find help on our conference website… look for Vital Signs under the resource tab.

Also, remember, filing our Vital Signs is an expectation of our covenant. If you are not currently doing so, this would be a great time to start!! Don't worry about the past, just begin now. Remember, this tool helps you track the health of your church and can alert you to important trends!!

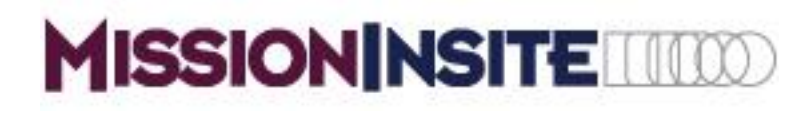

MissionInsite may be the best tool available to help local churches identify missional needs and opportunities! This valuable service is free to all of our congregations. Just register and begin to draw upon this vital source of information. If you think MissionInsite is just numbers, you don't know… well, MissionInsite!

I also can provide you and your church, cluster or district with help obtaining reports, unpacking the data and visioning possibilities. Just call or email me and we can set up whatever you need to get started using MissionInsite. Registration information is located on the back of this flyer or call the Conference Office or me for our Conference agency number needed for registration! With that number in hand, go to missionInsite.com to register (See How to Register Info attached)

Contact me for more information!

**Mike Bealla, MissionInsite and Vital Signs Administrator**

**(717) 342-8263 or email me at mbealla@susumc.org**

# How to Register

## 1. Open Your Browser

Navigate to: **[MissionInsite.com](http://missioninsite.com/)**. Mouse over the Client Center button on the home page. Select Registration. On the new Registration Information page click REGISTER.

Enter Your Unique AGENCY ACCOUNT ID #:  $x8f0c$ 

# 2. Begin the Registration Process

- a. Select your city and your church.
- b. Complete boxes creating your unique User Name and Password
- c. Review terms, check the Accept Terms box and click Register. You will receive an email entitled "Confirm Your Email" asking to confirm your email address which contains a link to activate your account. This link will be valid for 24 hours. Following your account activation, a new window will open to enter your User Name and Password to login to the PeopleView™ System. Check your Spam/Junk box if the email does not appear in your Inbox.
- d. For future logins, hover over Client Center button on the MissionInsite Home Page and select "login" from the drop down menu.
- e. Do not make multiple attempts at registration. If a problem occurs, please contact us for support. 877-230-3212 Ext. 1011 or misupport@missioninsite.com
- f. Only one User Name and Password per user. For users with multiple agency relationships (i.e. a local church AND agency user), please contact your agency administrator to add additional study area options to your login.

#### 3. Welcome Screen

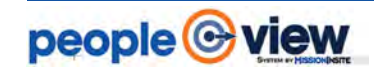

The Welcome Screen provides a basic introduction to essential tools to gain full value of PeopleView™ System functions and resources for your congregation. Resources are organized in CoreView, CommunityView and FusionView. Click each button to view these key resources.

#### 4. Introducing CoreView, CommunityView and FusionView.

# **CoreView**

Who are We? CoreView begins with People Plot. People Plot provides insight, organizational identity and reach of your congregation — these are you r co re assets.

Who is our Neighbor? CommunityView informs you about your mission field diversity.

**CommunityView** 

# **FusionView**

**ISSIONINSIT** 

Community Engagement Specialists For Faith & Nonprofit Groups

How do we Engage Our Community? FusionView employs discoveries and learnings from CoreView and CommunityView to assist in development of strategic solutions for mission and ministry.

## 5. Essential Support Resources

(Mouse Over the Help Tab on the Upper Left of the Map Screen)

Contains Videos, Documents and How To Information Including Live Chat. Review each tab to discover the wealth of material available to assist you in your use of the PeopleView System. Resources Include: The Mosaic Household Portraits

- o Mosaic USA Group Segment Descriptions by Experian (71 Individual Segments & 19 Groups)
- Mission Impact Mosaic Application Guide by Bandy (Practical ministry application suggestions for each Mosaic segment: Leadership, Hospitality, Worship, Education, Small Groups, Outreach, Property and Technology, Stewardship/Financial Management and Communication)

## 6. Quick CommunityView Reports - Select Report Wizard

Mouse Over the Tools Tab (Top Left of Web Page)

The Report Wizard will assist users in rapid and easy creation & customization, for all geographies, of QuickInsite™, ExecutiveInsite™, FullInsite™, Impressions™ or Quad™ Reports.

## 7. Explore the Map Tools

All PeopleView™ System functions are selected from Map Tools. All reports are based upon geographic shapes. Shapes are created by selecting options in the Shapes tab. Create your first shape and access information with one of the Predefined Reports or Build Report. Build A Report is ideal for accessing data to answer specific questions such as "How many people live within a 20 minute walk of our location?"

Note: All Map Tools functions are described in the Basic Site Orientation on the Welcome Screen.